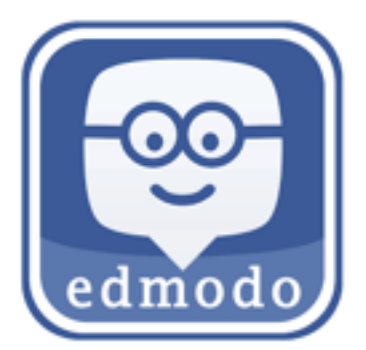

www.Edmodo.com is a social network similar to Facebook, but designed for students and teachers.

Edmodo will be used to collect your reading and lesson plan homework.

**This instruction is for first-time registration only. After you create an account you can click 'Login' in the top right corner of the homepage.** 

**Before you can create your student account, you first need to get the class code. Edward will send this to you in the first week.** 

- 1. Go to www.edmodo.com
- 2. Click "**I'm a Student**"

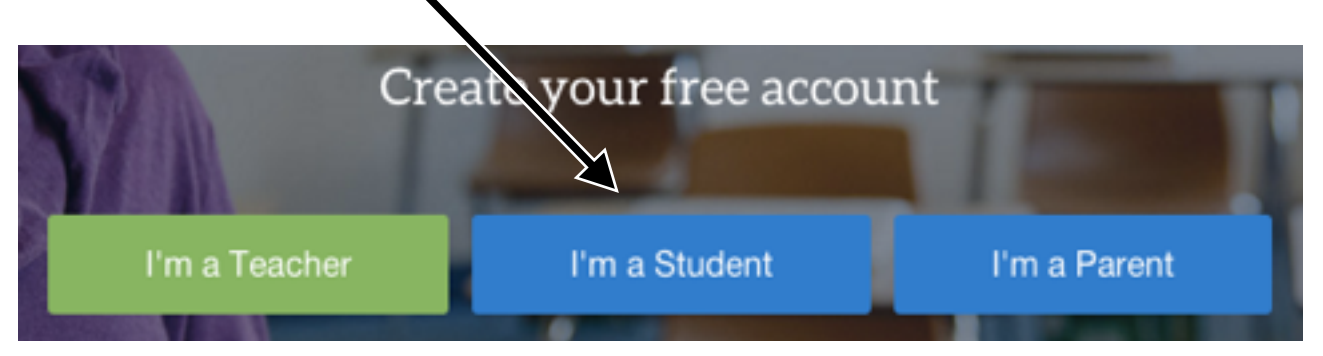

- 3. Enter **registration information** carefully and accurately.
- **First Name:** Enter your "first" name in hangul, *for example* **선영**
- **Last Name:** Enter your family name in hangul, *for example* **윤**
- **Group Code**: This is the 6-digit code for our class. Edward will email this to you.
- *•* **Username**: Create a unique username  *write it down and don't forget it!*
- **Email:** This is **optional** (not required), but it can be useful if you need to reset your password.
	- *•* (*you can use your email or username to log in to Edmodo don't forget it!*)
- *•* **Password:** Create a unique password, **don't forget to write this down!** 
	- *•* (*this is what you will use to log in to Edmodo write it down!*)
- 4. Click "**Sign Up For Free**"
- 5. Add a photo as your avatar!

## **The second time you visit www.edmodo.com, you can click 'Login' at the top right of the homepage.**

You can read more about Edmodo in the help center:<https://support.edmodo.com/>